# Siempre a su disposición para ayudarle

www.philips.com/welcome Para registrar su producto y obtener información de contacto y asistencia, visite

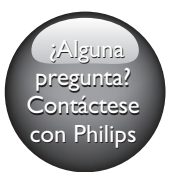

DVP3650KX

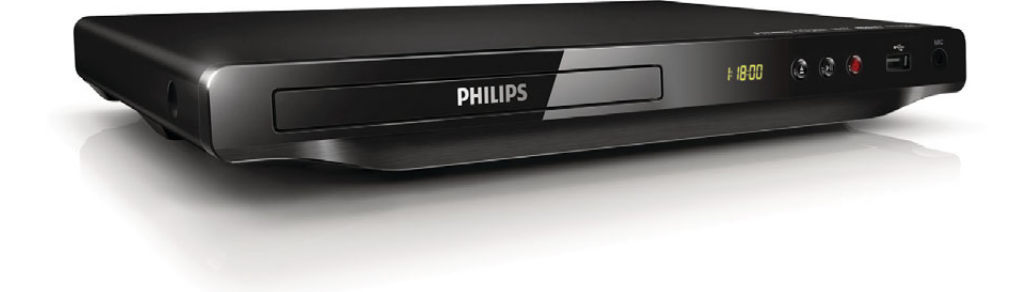

# Manual del usuario

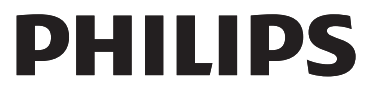

<span id="page-1-0"></span>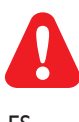

ES Antes de conectar este reproductor de DVD, asegúrese de leer y comprender todas las instrucciones adjuntas.

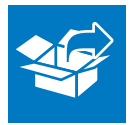

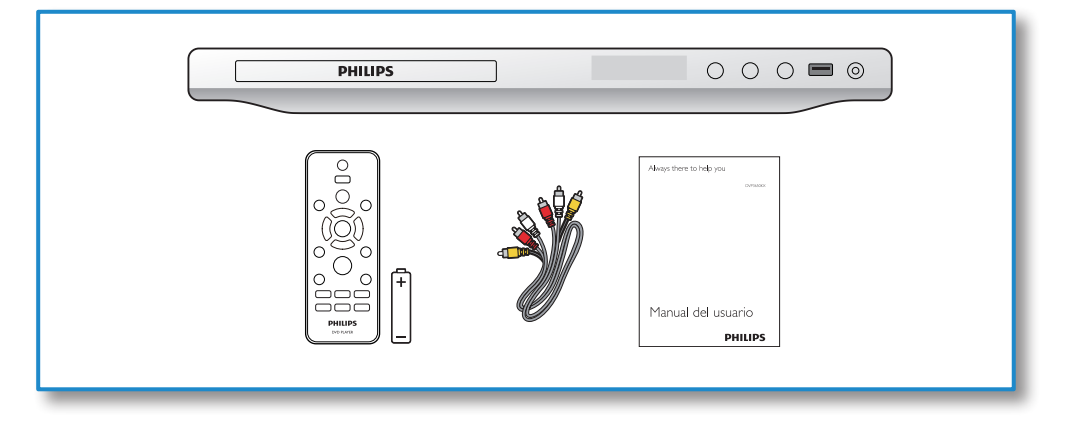

1

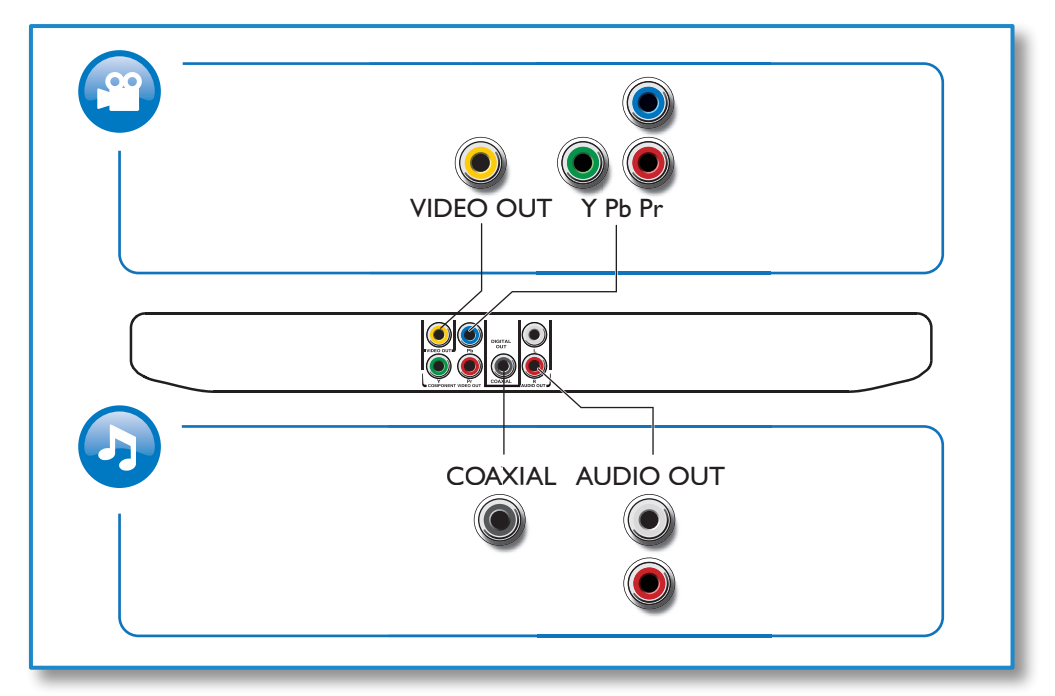

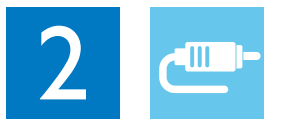

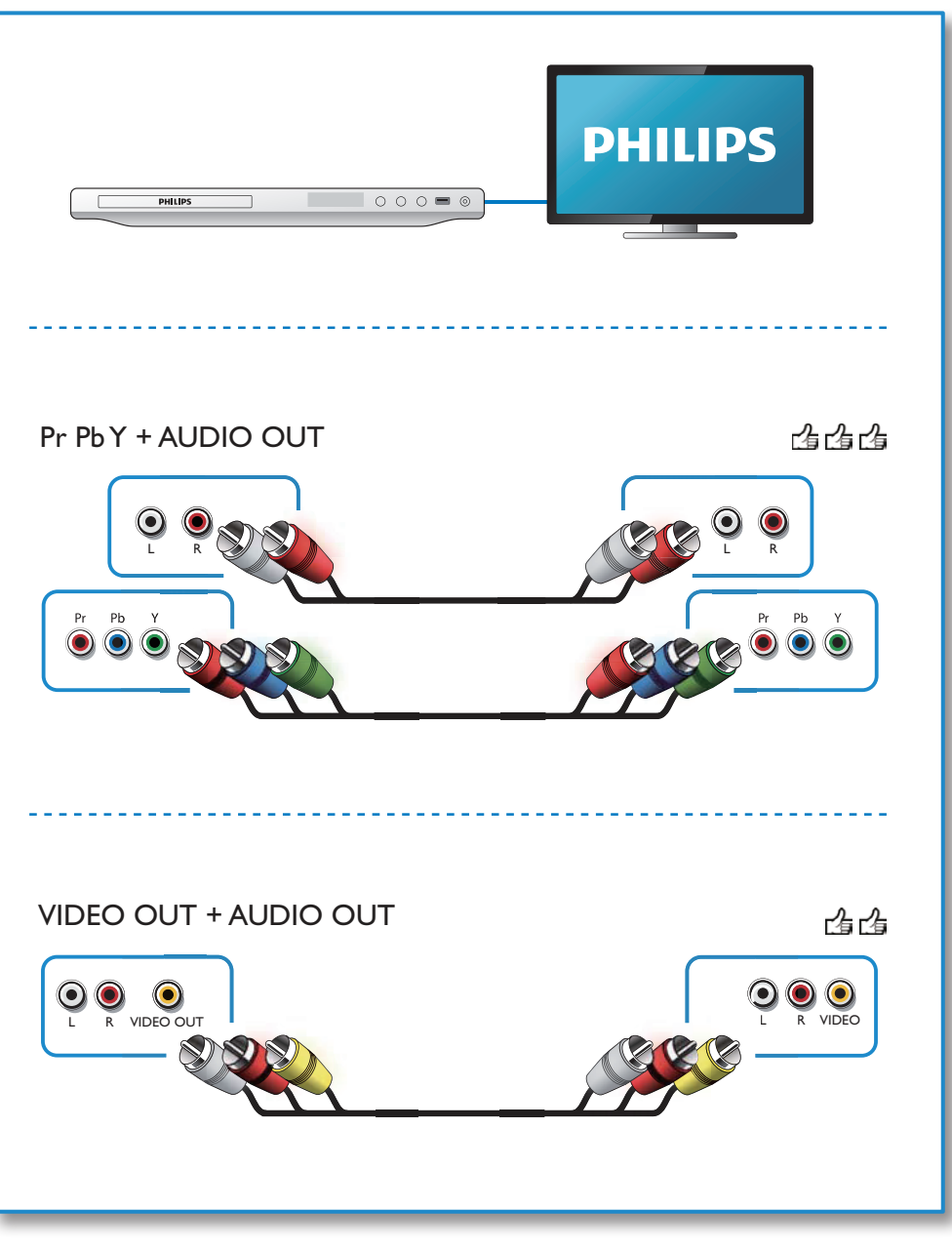

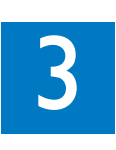

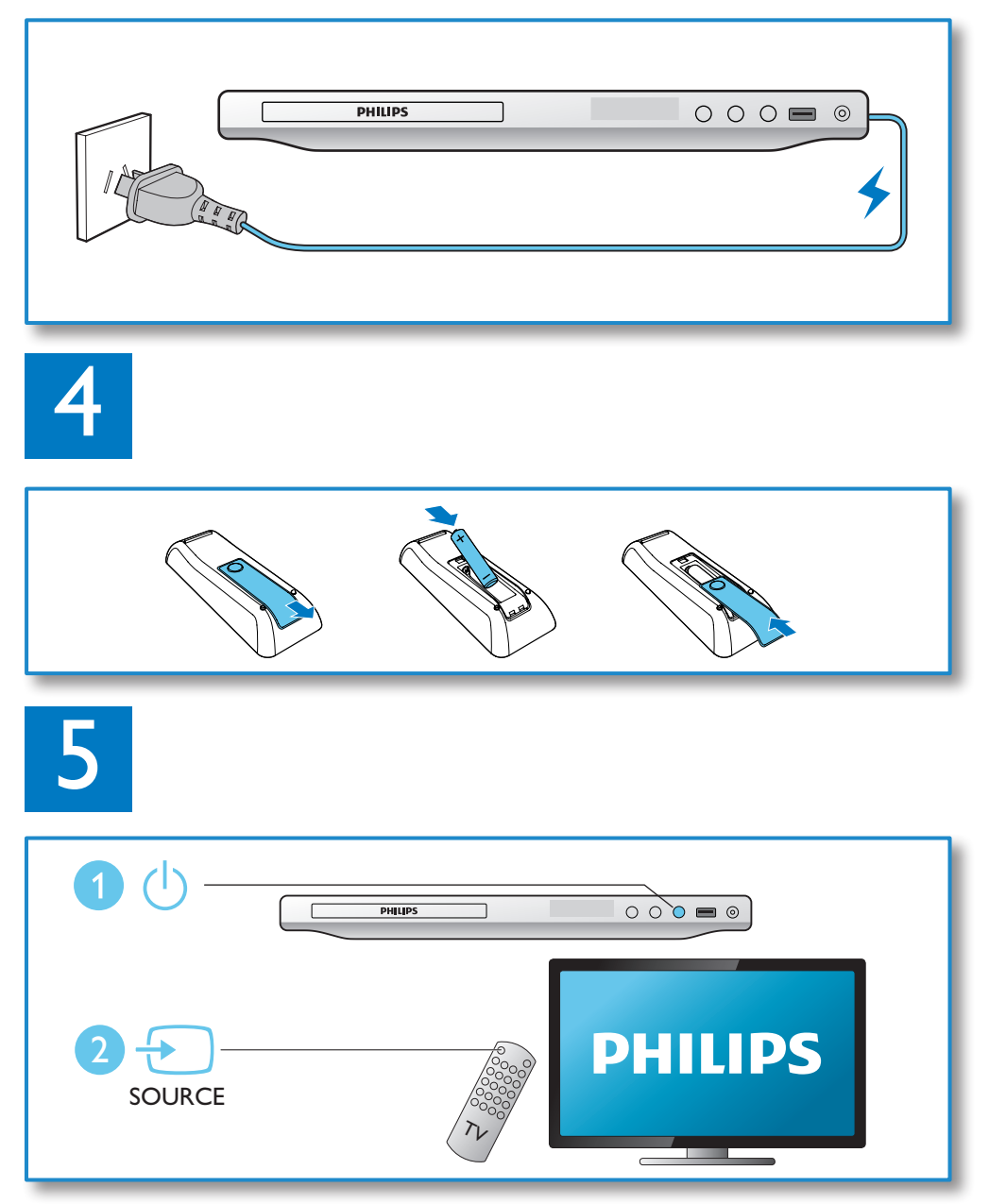

6

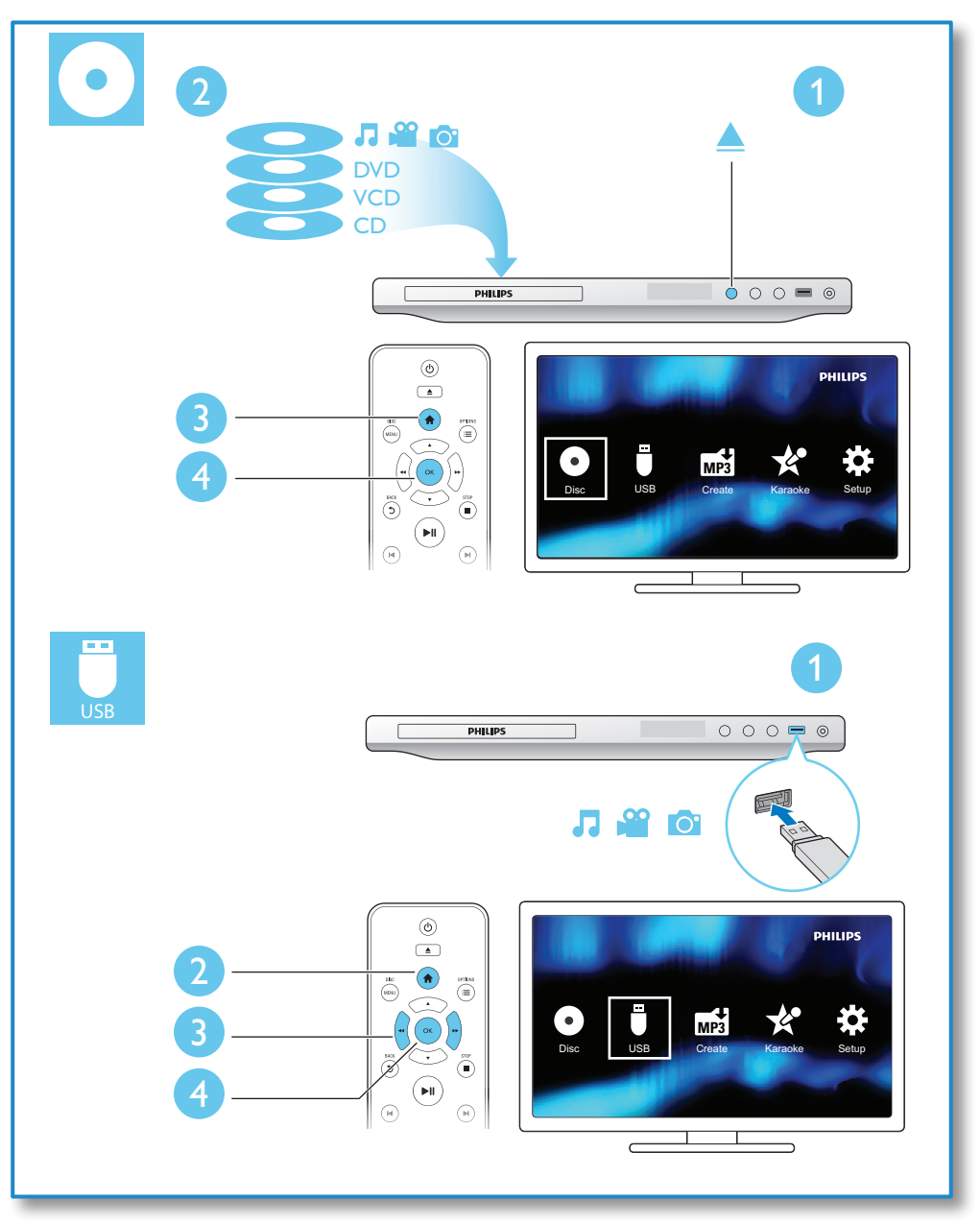

# Contenido

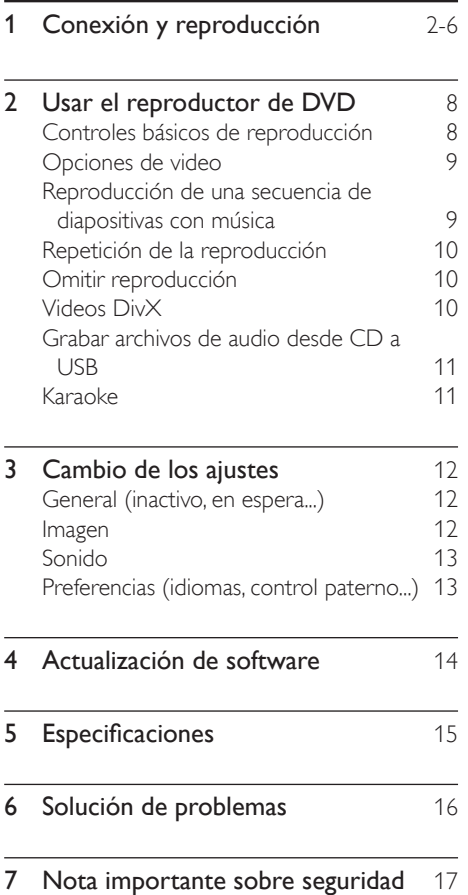

. .

Español

# <span id="page-7-0"></span>2 Usar el reproductor de DVD

Felicitaciones por su compra y bienvenido a Philips. Para acceder a los servicios de asistencia técnica de Philips, registre su producto en www. philips.com/welcome.

# Controles básicos de reproducción

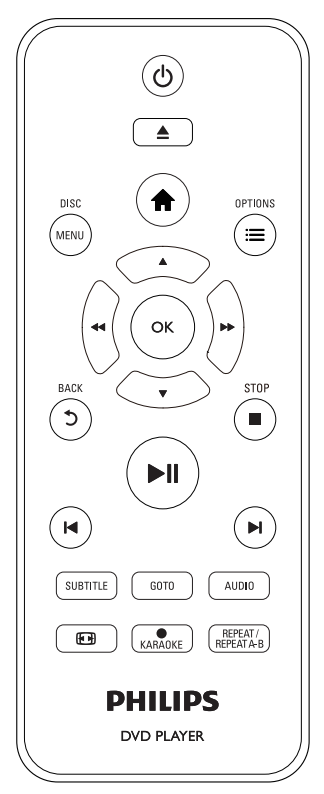

Durante la reproducción, pulse los siguientes botones para controlar el reproductor.

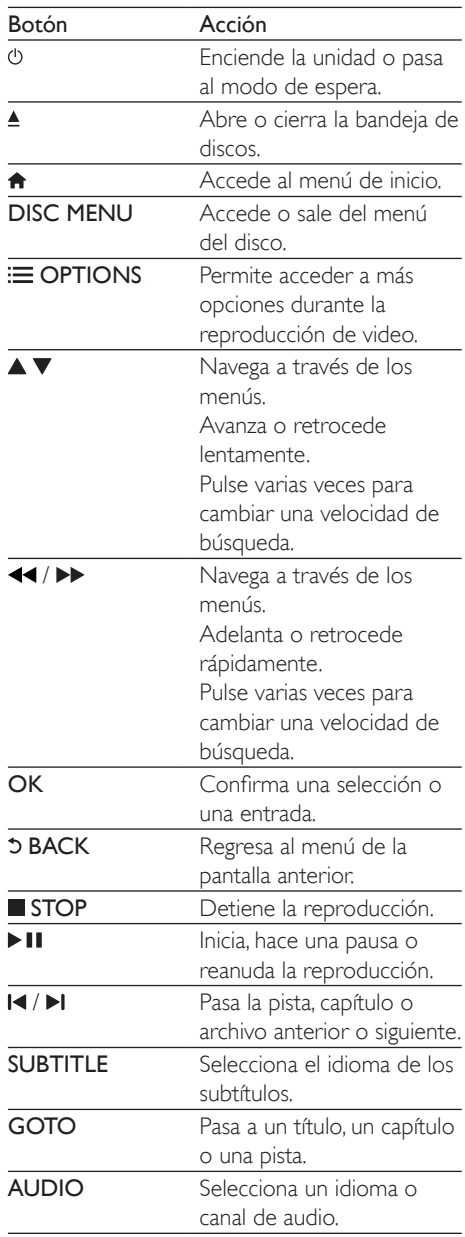

<span id="page-8-0"></span>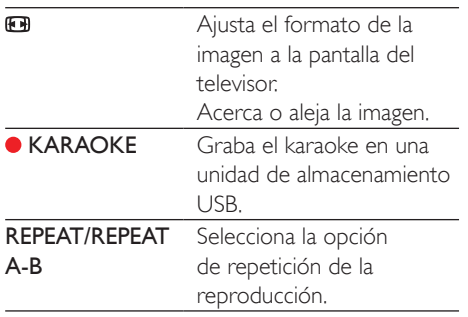

# Opciones de video

Durante la reproducción del video, pulse OPTIONS para acceder a las siguientes opciones.

- [Información]: muestra la información de reproducción actual.
- [PBC]: muestra u omite el menú de contenido en discos VCD y SVCD.
- [Relac.aspecto]: selecciona un formato de visualización de imágenes que se ajuste a la pantalla del televisor.
- [VOL]: cambia un nivel de volumen.
- **[Áng.]**: selecciona un ángulo de la cámara desde donde se ve el video.
- [Micrófono]: activa o desactiva la salida de sonido del micrófono.
- [Karaoke]: cambia el nivel de volumen y de eco de la entrada del micrófono, y el tono de la música.
- [Vocal]: selecciona un modo de audio de karaoke o apaga las voces originales.

### Reproducción de una secuencia de diapositivas con música

Reproduzca música e imágenes de forma simultánea para crear una secuencia de diapositivas con música.

- 1 Reproduzca un archivo de música desde un disco o dispositivo de almacenamiento USB conectado.
- 2 Pulse  $\triangle \blacktriangledown$  para navegar a los archivos de imagen.
- $3$  Seleccione una imagen del mismo disco o dispositivo USB y pulse OK para iniciar la secuencia de diapositivas.
- $4$  Pulse para detener la secuencia de diapositivas.
- $5$  Pulse nuevamente para detener la reproducción de música.

### Control de la reproducción de fotografías

Durante una secuencia de diapositivas, use el control remoto para controlar la reproducción.

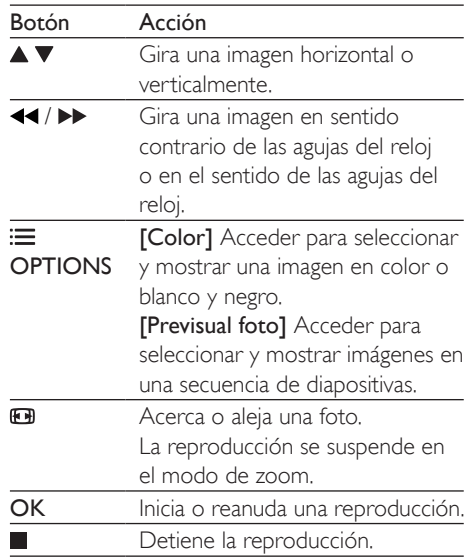

# <span id="page-9-0"></span>Repetición de la reproducción

Durante la reproducción, pulse REPEAT/ REPEAT A-B varias veces para seleccionar una opción de repetición de la reproducción.

- Repetir el título, el capítulo o la pista actual.
- Repetir todo el contenido en un disco o en un dispositivo de almacenamiento USB.
- Repite una sección específica.

#### Para repetir la reproducción de una sección específica

- 1 Pulse REPEAT/REPEAT A-B varias veces para seleccionar  $\spadesuit$ A como punto de inicio.
- 2 Vuelva a pulsar REPEAT/REPEAT A-B para seleccionar  $\spadesuit$ AB como punto de término.
	- » Se inicia la repetición de la reproducción de la sección marcada.
- 3 Para cancelar la repetición de la reproducción, pulse REPEAT/REPEAT A-B hasta que aparezca [Desactivado].

#### Nota

• Repetir la reproducción de la sección marcada solo es posible en un título o una pista.

# Omitir reproducción

Puede omitir la reproducción de un título, un capítulo o una pista específico.

- 1 Durante la reproducción, pulse GOTO.
	- » Verá una barra de campo de entrada y el dígito "0" parpadeando.
- 2 Pulse  $\blacktriangle \blacktriangledown$  para seleccionar un dígito como un número de título, capítulo o pista.
- 3 Después de seleccionar un dígito, pulse / para cambiar la posición del dígito.
- 4 Si fuese necesario, repita los pasos  $2 \times 3$ para completar la entrada de un número de título, capítulo o pista.

#### 5 Pulse OK.

» La reproducción pasa al título, al capítulo o a la pista que se seleccionó.

# Videos DivX

Puede reproducir videos DivX almacenados en un disco o dispositivo de almacenamiento USB. código VOD para DivX

- Antes de adquirir y reproducir videos DivX en este reproductor, visite vod.divx. com y use el código DivX VOD para registrar este reproductor.
- Para conocer el código de DivX VOD, pulse  $\bigwedge$  y seleccione [Configuración] >  $[General] > [Cód VAS DivX(R)].$

#### subtítulos DivX

- Pulse **SUBTITLE** para seleccionar el idioma.
- Si los subtítulos no se muestran correctamente, cambie el conjunto de caracteres compatible con subtítulos DivX. Para seleccionar un conjunto de caracteres, pulse  $\bigtriangleup$  y seleccione  $[Configuración] >$ [Preferencias] > [Subtítlo DivX].

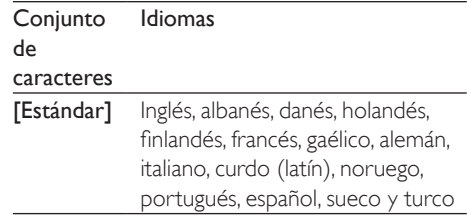

### Nota

- Para utilizar los subtítulos, verifique que el archivo de subtítulos tenga el mismo nombre que el archivo de video DivX. Por ejemplo, si el nombre del archivo de video DivX es "movie.avi", guarde el archivo de subtítulos con el nombre "movie.srt" o "movie.sub".
- Este reproductor es compatible con archivos de subtítulos en los siguientes formatos: .srt, .sub, .txt, .ssa, y .smi.

## <span id="page-10-0"></span>Grabar archivos de audio desde CD a USB

Puede grabar archivos de audio desde un CD de audio a un dispositivo de almacenamiento USB. Los archivos de audio se graban en formato .mp3.

- 1 Conecte un dispositivo de almacenamiento USB en el reproductor.
- 2 Cargue el disco y comience a reproducirlo.
- $3$  Pulse  $\bigtriangleup$  y seleccione **[Crear MP3]**, luego pulse OK.
- 4 Siga las instrucciones que aparecen en pantalla para completar una grabación.
	- » En el dispositivo de almacenamiento USB se creará automáticamente una nueva carpeta para guardar todos los archivos de audio MP3 grabados.
	- Nota
	- Durante la grabación, no pulse ningún botón.
	- Los CD DTS y los CD protegidos contra copia no pueden convertirse.
	- No pueden usarse dispositivos USB protegidos contra escritura o por contraseña para guardar archivos MP3.

# Karaoke

- 1 Conecte un micrófono (no incluido) al conector MIC del reproductor.
- Pulse  $\bigoplus$  para ingresar en el menú de inicio.
- 3 Seleccione [Karaoke] y, a continuación, pulse OK.
	- » Aparecerá el menú de configuración del karaoke.
- 4 Seleccione [Micrófono] > [Activado]  $\chi$ a continuación, pulse OK para activar la salida de sonido del micrófono.
- **5** Reproduzca un disco de karaoke y cante en el micrófono.

#### Configuración de karaoke mediante el menú Karaoke

- [Micrófono]: activa o desactiva la salida de sonido del micrófono.
- [Vol. de mic.]: cambia el volumen del micrófono.
- [Eco]: cambia el nivel de eco.
- [Part karaoke]: selecciona el nivel de dificultad para calificar su canto. Una vez que termine la canción, se entregará una calificación.
- [Concurso]: permite realizar una competencia de karaoke entre un grupo de amigos. Siga las instrucciones que aparecen en pantalla para comenzar la competencia.
- **[Cambio]**: cambia el tono de la música.
- [Vocal]: selecciona un modo de audio de karaoke o apaga las voces originales.

### Grabación de canciones

Puede grabar sus propias canciones en un dispositivo de almacenamiento USB. Las canciones grabadas se guardan como archivos en formato .MP3.

- 1 Introduzca un dispositivo de almacenamiento USB.
- 2 Pulse KARAOKE.<br>3 Siga las instrucciones
	- Siga las instrucciones que aparecen en pantalla para establecer la configuración y, a continuación, pulse OK para comenzar la grabación.
		- » La grabación se detiene cuando finaliza la canción.
		- Para salir sin grabar, pulse  $\bullet$ KARAOKE nuevamente.

#### Nota

- Verifique que el dispositivo de almacenamiento USB tenga suficiente espacio en la memoria.
- No se pueden grabar discos DTS ni discos protegidos contra copias.

# <span id="page-11-0"></span>3 Cambio de los ajustes

En esta sección encontrará más información sobre cómo cambiar los ajustes del reproductor.

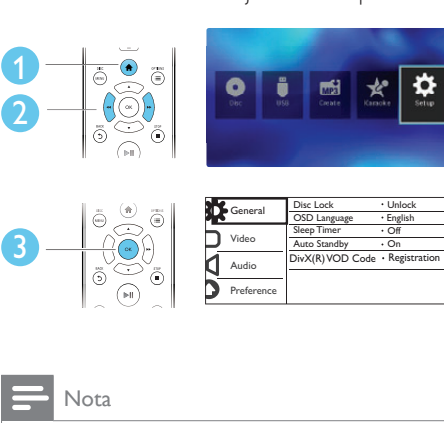

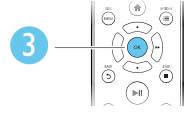

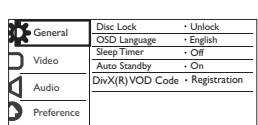

#### Nota

- No puede modificar las opciones de menú que aparecen deshabilitadas (en gris).
- Para acceder a [Preferencias], detenga la reproducción del disco.
- Para volver al menú anterior, pulse 5. Para salir del menú, pulse  $\hat{\mathbf{\pi}}$ .

### General (inactivo, en espera...)

- 1 Pulse  $\bigstar$ .
- 2 Seleccione [Configuración] > [General] para acceder a las opciones de configuración generales.
	- [Bloqueo disc]: bloquea o desbloquea un disco para reproducirlo. Para reproducir un disco bloqueado, necesita ingresar la contraseña: pulse  $\blacktriangle \blacktriangledown$  para ingresar un dígito y  $\blacktriangle \blacktriangleleft$  /  $\blacktriangleright \blacktriangleright$ para cambiar la posición de un dígito. La contraseña predeterminada es "136900".
- [Idioma menús]: selecciona el idioma del menú en pantalla.
- [Timer]: establece un período de tiempo para que este reproductor pase automáticamente al modo de espera desde la reproducción.
- [Espera aut.]: activa o desactiva el modo de espera automático. Si esta opción está activada, el reproductor pasa automáticamente al modo de espera después de 15 minutos de inactividad (por ejemplo, en modo de pausa o detención).
- [Cód VAS DivX(R)]: muestra el código de registro y el código de anulación de registro de DivX®.

### Imagen

#### 1 Pulse  $\bigstar$

- 2 Seleccione [Configuración] > [Video] para acceder a las opciones de configuración de video.
	- [Sistema de TV]: selecciona un sistema de televisión que se adapte a su televisor. De manera predeterminada, este ajuste se adapta a los televisores comunes en su país.
	- [Relac.aspecto]: selecciona un formato de visualización de imágenes que se ajuste a la pantalla del televisor.
	- [Progresiva]: activa o desactiva el modo de escaneo progresivo. Si conecta un televisor con escaneo progresivo en este reproductor, active el modo de escaneo progresivo.
	- [Ajuste color]: selecciona una configuración de color predefinida o personaliza una configuración.

<span id="page-12-0"></span>Nota

• Para lograr imágenes de escaneo progresivo, asegúrese de que el televisor sea compatible con la función de escaneo progresivo y que esté conectado a este reproductor a través de los conectores Y/Pb/Pr.

# Sonido

- 1 Pulse  $\bigstar$
- 2 Seleccione [Configuración] > [Audio] para acceder a las opciones de configuración de audio.
	- [Salida analógica]: selecciona un formato de audio para la salida de sonido cuando este reproductor se conecta a través de los conectores AUDIO OUT L/R.
	- [Audio digital]: selecciona un formato de audio para la salida de sonido cuando este reproductor se conecta a través del conector COAXIAL.
		- [Salida digital]: selecciona un tipo de salida digital: [Desactivado] - Deshabilita la salida digital; [Todo] - Compatible con formatos de audio de múltiples canales; [PCM sólo] - Mezcla en señal de audio de dos canales.
		- [Salida LPCM]: selecciona una velocidad de muestreo de salida en la modulación por códigos de impulso lineal LPCM (del inglés, Linear Pulse Code Modulation). Cuanto más alta sea la velocidad de muestreo, mejor será la calidad de sonido. [Salida LPCM] se habilita solo cuando se selecciona [PCM sólo] en [Salida digital].
	- [VOL]: cambia un nivel de volumen.
	- [Modo sonido]: selecciona un efecto de sonido preestablecido.

[Modo nocturno]: selecciona un sonido bajo o completamente dinámico. El modo nocturno reduce el volumen de los sonidos altos y aumenta el de los sonidos suaves (por ejemplo, las conversaciones).

#### Nota

• El modo nocturno sólo está disponible para los discos de DVD con codificación Dolby.

## Preferencias (idiomas, control paterno...)

- 1 Pulse  $\bigoplus$  .
	- Seleccione **[Configuración]** > [Preferencias] para acceder a las opciones de configuración de preferencias.
		- [Audio]: selecciona un idioma de audio para los videos.
		- [Subtítulos]: selecciona un idioma para los subtítulos de video.
		- [Menú de disco]: selecciona un idioma de menú para un disco de video.
		- [Cont. p/ padres]: restringe el acceso a los discos grabados con clasificaciones. Ingrese "136900" para acceder a las opciones de restricción: cuando el campo de contraseña esté resaltado, pulse OK para ingresar una etapa de entrada, pulse  $\blacktriangle \blacktriangledown$  para seleccionar un dígito y  $\blacktriangleleft$  /  $\blacktriangleright$  para cambiar la posición del dígito.
		- [PBC]: muestra u omite el menú de contenido en discos VCD y SVCD.
		- [Contraseña]: selecciona o cambia una contraseña para reproducir un disco restringido. Ingrese "136900" si no tiene una contraseña o si la ha olvidado
		- [Subtítlo DivX]: selecciona un conjunto de caracteres compatible con los subtítulos de su video DivX.
- <span id="page-13-0"></span>• [Datos de versión]: muestra la versión de software del reproductor.
- [Predetermin.]: restablece todos los valores a los ajustes de fábrica, con excepción de los ajustes de [Bloqueo disc], [Cont. p/ padres] y [Contraseña].

#### Nota

- Si el idioma que busca no está disponible entre los idiomas de disco, audio o subtítulos, puede seleccionar [Otro] en las opciones de menú e introducir el código de idioma de 4 dígitos que se encuentra en la parte posterior de este manual del usuario.
- Los niveles de clasificación varían según el país. Para poder reproducir todos los discos, seleccione [8 Adultos].

# 4 Actualización de software

#### Nota

• No debe interrumpirse el suministro de alimentación eléctrica durante la actualización de software.

Para verificar si hay actualizaciones disponibles, compare la versión de software actual con la versión de software más reciente (si está disponible) en el sitio web de Philips.

- 1 Pulse  $\bigstar$ .
- 2 Seleccione [Configuración] > [Preferencias] > [Datos de versión]  $\times$  a continuación, pulse OK.
- $3$  Escriba el nombre del modelo y el número de versión del software.
- 4 Visite www.philips.com/support para verificar la versión de software más reciente, utilizando el nombre de modelo y el número de versión del software.
- 5 Consulte las instrucciones de actualización del sitio web para completar la actualización del software.

# <span id="page-14-0"></span>5 Especificaciones

#### Nota

• Las especificaciones están sujetas a cambio sin previo aviso.

#### Código de región

Este reproductor puede reproducir discos con el siguiente código de región.

#### Código de región del DVD Países

América Latina

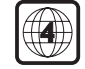

#### Formatos de reproducción compatibles

- DVD, DVD de video, VCD, SVCD, CD de audio
- DVD+R/+RW, DVD-R/-RW, DVD+R/-R DL (doble capa), CD-R/-RW (299 carpetas y 648 archivos como máximo)
- unidad de almacenamiento USB

#### Formatos de archivo

- Video: .avi, .divx, .xvid
- Audio: .mp3, .wma
- Imagen: .jpg, .jpeg

#### USB

- Compatibilidad: USB (2.0) de alta velocidad
- Clase compatible: clase de almacenamiento masivo USB
- Sistema de archivos: FAT16, FAT32, NTFS
- Cantidad máxima de álbumes / carpetas: 299
- Cantidad máxima de pistas / títulos: 648
- Puerto USB: 5 V == 500 mA
- Compatible con USB HDD (unidad de disco duro): es posible que se necesite una fuente de alimentación externa.

#### Video

- Sistema de señal: PAL, NTSC, Multi
- Salida de video compuesto: 1 Vp-p (75 ohmios)
- Salida de video por componentes: 0,7 Vp-p (75 ohmios)

#### Audio

- Salida analógica de 2 canales
	- Audio delantero (I & D): 2 Vrms (47.000 ohmios)
- Salida digital: 0,5 Vp-p (75 ohmios)
	- Coaxial
- Frecuencia de muestreo:
	- MP3: 22,05 kHz, 24 kHz, 32 kHz, 44,1 kHz 48 kHz
	- WMA: 44,1 kHz, 48 kHz
- Frecuencia de bits constante:
	- MP3: 8 kbps 320 kbps
	- WMA: 32 kbps 192 kbps

#### Unidad principal

- Dimensiones (An  $\times$  Al  $\times$  Pr): 310  $\times$  39,5  $\times$ 210 (mm)
- Peso neto: 1 kg

#### Energía

- Clasificación de la fuente de alimentación: CA 110 - 240V~, 50 / 60 Hz
- Consumo de energía: 10 W
- Consumo de energía en modo de espera:  $< 0.5 W$

#### Accesorios incluidos

- Control remoto y una batería
- Cables de audio/video
- Manual del usuario

#### Especificación de láser

- Tipo: láser semiconductor InGaAIP (DVD), AIGaAs (CD)
- Longitud de onda: 658 nm (DVD), 790 nm  $(CD)$
- Potencia de salida: 7,0 mW (DVD), 10,0 mW (VCD/CD)
- Divergencia de haz: 60 grados

# <span id="page-15-0"></span>6 Solución de problemas

#### Advertencia

• Riego de shock eléctrico. No extraiga la carcasa del reproductor.

No intente reparar el reproductor usted mismo pues la garantía podría perder validez.

Si detecta algún problema durante el uso de este reproductor, compruebe los siguientes puntos antes de comunicarse con el servicio de reparaciones. Si el problema persiste, registre el reproductor y solicite asistencia en www.philips. com/welcome.

Si se comunica con Philips, le solicitarán el número de serie y de modelo de este reproductor. Estos números figuran en la parte trasera del aparato. Escriba los números aquí: Número de modelo

#### Número de serie

#### No hay imagen.

- Consulte el manual del usuario del televisor para saber cómo seleccionar el canal de entrada de video correcto.
- Si activó el escaneo progresivo o cambió los valores de un sistema de televisión, vuelva a los ajustes predeterminados: 1) Pulse ≜ para abrir la bandeja de discos. 2) Pulse DISC MENU (para escaneo progresivo) o SUBTITLE (para sistema de televisión).

#### El televisor no emite ningún sonido.

• Asegúrese de que los cables de audio estén correctamente conectados entre este reproductor y el televisor.

#### No hay sonido durante la reproducción de videos DivX.

Los códigos de audio no son compatibles. No hay salida de audio de los altavoces del dispositivo de audio externo conectado (por

ejemplo, sistemas estéreo, amplificadores, receptores).

- Verifique que los cables de audio o el cable coaxial estén conectados correctamente.
- Cambie el dispositivo de audio externo a la fuente de entrada de audio correcta.

#### No se puede leer el disco.

- Asegúrese de que este reproductor sea compatible con el disco (consulte "Especificaciones" > "Formatos de reproducción compatibles").
- Si se trata de un disco grabado, asegúrese de que el disco esté finalizado.

#### No se puede leer el dispositivo de almacenamiento USB.

- Asegúrese de que el formato del dispositivo de almacenamiento USB sea compatible con el reproductor (consulte "Especificaciones" > "USB").
- Asegúrese de que el sistema de archivos del dispositivo de almacenamiento USB sea compatible con este reproductor (consulte "Especificaciones" > "USB").

#### Los archivos no se pueden mostrar ni leer.

- Asegúrese de que el número de archivos o carpetas no exceda el límite admitido de este reproductor (648 archivos o 299 carpetas como máximo).
- Asegúrese de que este reproductor sea compatible con estos archivos (consulte "Especificaciones" > "Formato de archivo").

#### No pueden reproducirse los archivos de video DivX.

- Asegúrese de que el archivo de video DivX esté completo.
- Compruebe que la extensión del archivo sea correcta.
- Los archivos de video con protección DRM que están almacenados en una unidad flash USB no pueden reproducirse a través de una conexión de video analógica (por ejemplo, compuesta, por componentes o euroconector). Transfiera el contenido de video a un disco compatible para reproducir estos archivos.

#### <span id="page-16-0"></span>Los subtítulos de DivX no se ven correctamente.

- Compruebe que el archivo de subtítulos tenga exactamente el mismo nombre que el archivo de video DivX.
- Asegúrese de que el nombre del archivo de los subtítulos tenga una extensión compatible con el reproductor (.srt, .sub, .txt, .ssa, .ass o .smi).
- Seleccione el conjunto de caracteres compatible con los subtítulos (consulte "Usar el reproductor de DVD" > "videos DivX").

# 7 Nota importante sobre seguridad

Procure leer y comprender todas las instrucciones antes de utilizar este reproductor de DVD. La garantía no cubre los daños derivados del incumplimiento de las instrucciones.

# Seguridad

#### Riesgo de descargas eléctricas.

- Nunca exponga el producto ni los accesorios a la lluvia ni al agua. Nunca coloque contenedores de líquidos, como jarrones, cerca del producto. Si se derrama algún líquido sobre el producto o en su interior, desconéctelo de la toma de alimentación inmediatamente. Póngase en contacto con el servicio de atención al cliente de Philips para comprobar el dispositivo antes de usarlo.
- No coloque nunca el producto ni los accesorios cerca de llamas u otras fuentes de calor, incluso la luz solar directa.
- No inserte objetos en las ranuras de ventilación ni en las aberturas del producto.
- Si utiliza el enchufe principal u otro conector como dispositivo de desconexión, debe estar en una ubicación accesible.
- Las pilas (paquete de pilas o pilas instaladas) no deben exponerse a calor excesivo como luz del sol, fuego o fuentes similares.
- Antes de que se produzca una tormenta eléctrica, desconecte el producto de la toma de alimentación.
- Para desconectar el cable de alimentación, tire siempre del enchufe, nunca del cable.

#### Riesgo de cortocircuito o incendio.

- Antes de conectar el producto en la toma de alimentación, verifique que el voltaje de alimentación coincida con el valor que figura impreso en la parte trasera del producto.
- Evite ejercer presión en los enchufes. Los enchufes sueltos pueden formar un arco eléctrico o provocar un incendio.

#### Riesgos de lesiones o daños al producto.

- Para evitar exposición a radiación láser, no lo desarme.
- No toque la lente óptica que se encuentra dentro de la bandeja de discos.
- Nunca coloque el producto ni ningún otro objeto sobre cables de alimentación u otros equipos eléctricos.
- Si el producto se transporta a temperaturas inferiores a 5 °C, desembálelo y espere hasta que su temperatura se equipare con la temperatura ambiente antes de conectarlo a la toma de alimentación.

#### Riesgo de sobrecalentamiento.

• Nunca instale este producto en un espacio reducido. Deje siempre un espacio de 10 cm, como mínimo, alrededor del producto para que se ventile. Asegúrese de que las ranuras de ventilación del producto no estén cubiertas por cortinas u otros objetos.

#### Riesgo de contaminación.

- Retire las pilas cuando estén descargadas o cuando no utilice el control remoto durante un período prolongado.
- Las pilas pueden contener sustancias químicas. Deben desecharse correctamente.

#### Riesgo de deglución de pilas

• El producto / control remoto puede contener una batería tipo botón fácil de tragar. Siempre mantenga las pilas lejos del alcance de los niños.

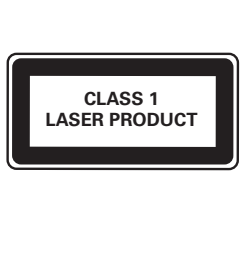

# Protección del producto

- No introduzca ningún objeto que no sean discos en la bandeja de discos.
- No introduzca ningún disco deformado o roto en la bandeja de discos.
- Extraiga los discos de la bandeja si sabe que no utilizará el producto durante un período prolongado.
- Utilice únicamente un paño de microfibra para limpiar el producto.

# Cuidado del medio ambiente

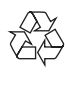

Este producto ha sido diseñado y fabricado con materiales y componentes de alta calidad que pueden reciclarse y reutilizarse.

Nunca deseche el producto con el resto de la basura doméstica. Infórmese sobre las normas locales sobre la recolección selectiva de pilas y productos eléctricos y electrónicos. La eliminación correcta de este tipo de productos ayuda a evitar consecuencias potencialmente negativas para el medio ambiente y la salud humana.

Este producto contiene pilas que no pueden desecharse con los residuos normales del hogar. Infórmese de la reglamentación local sobre la recolección de pilas por separado. La correcta eliminación de pilas ayuda a evitar posibles consecuencias negativas al medio ambiente y la salud.

Visite [www.recycle.philips.com](http://www.recycle.philips.com) para obtener más información sobre los centros de reciclaje de su zona.

# **Cumplimiento**

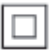

 Este es un Equipo CLASE II con doble aislamiento y sin sistema de conexión a tierra de protección.

### Derechos de propiedad intelectual

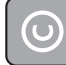

Be responsible Respect copyrights

Este producto ofrece tecnología de protección contra copias protegida por patentes de Estados Unidos y otros derechos de propiedad intelectual de Rovi Corporation. Queda prohibido realizar tareas de ingeniería inversa y desarmar el producto.

# Marcas comerciales

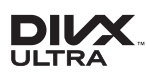

SOBRE VIDEO DIVX: DivX® es un formato de video digital creado por DivX, LLC, una subsidiaria de Rovi Corporation. Este es un dispositivo certificado oficialmente por DivX Certified® que reproduce videos DivX. Para obtener más información sobre DivX y acceder a las herramientas de software disponibles para convertir archivos al formato de video DivX, visite divx.com.

ACERCA DE DIVX VIDEO-ON-DEMAND: este dispositivo DivX Certified® debe estar registrado para poder reproducir películas DivX Video-on-Demand (VOD). Para obtener el código de registro, consulte la sección DivX VOD en el menú de configuración de su dispositivo. Ingrese en vod.divx.com para obtener más información sobre cómo completar el proceso de registro.

DivX®, DivX Ultra®, DivX Certified® y los logotipos asociados son marcas registradas de Rovi Corporation o sus subsidiarias y se utilizan con licencia.

Certificado por DivX Ultra® para reproducir video DivX® con funciones avanzadas y contenido de calidad superior.

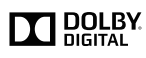

Fabricado en virtud de una licencia de Dolby Laboratories.

Dolby y el símbolo de doble D son marcas comerciales de Dolby Laboratories.

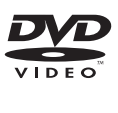

'DVD Video' es una marca comercial de DVD Format/Logo Licensing Corporation.

### CERTIFICADO DE GARANTÍA EN ARGENTINA, URUGUAY Y PARAGUAY

#### IMPORTANTE

El presente certificado de garantía es válido únicamente en la República Argentina, República Oriental del Uruguay y República del Paraguay. Para que el mismo tenga validez, es imprescindible que esté completado por la casa vendedora y ser presentado por el usuario conjuntamente con la factura original de compra.

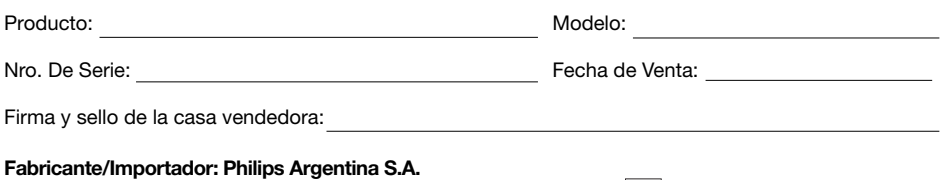

y/o Fábrica Austral de Productos Eléctricos S.A. Dirección: Vedia 3892 – Buenos Aires, Argentina.

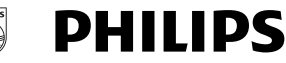

Æ

PHILIPS ARGENTINA S.A. en adelante denominada "la empresa", garantiza al comprador de este producto, a partir de la fecha de adquisición y por el término de:

- 6 (seis) meses para los siguientes productos: Mini Sistemas Hi Fi, Micro Sistemas Hi Fi, Parlantes para iPhone & iPod Hi Fi, Reproductores de CD Portátiles, Stereos para automóvil, Parlantes y Potencias para automóvil, Reproductores de audio digital, Radio relojes, Radios portátiles, Cámaras fotográficas digitales y Marcos digitales para fotos,
- • 1 (un) año para los siguientes productos: Home Theaters, Reproductores de Blu-ray, Reproductores de DVD, Micro Theaters / Micro Sistemas con DVD, Mini Sistemas Hi Fi con reproducción de DVD, Reproductores de DVD Portátiles,
- • 2 (dos) años para los Reproductores de MP3 y MP4 fabricados en Fabrica Austral de Productos Eléctricos S.A. (FAPESA),

el normal funcionamiento contra cualquier defecto de fabricación y/o vicio de material, y se compromete a reparar el mismo –sin cargo alguno para el adquiriente- cuando el mismo fallare en situaciones normales de uso y bajo las condiciones que a continuación se detallan:

- 1. Este certificado de garantía es válido únicamente en la República Argentina, República Oriental del Uruguay y República del Paraguay.
- 2. El certificado debe ser completado por la casa vendedora y ser presentado por el usuario conjuntamente con la factura original de compra.
- 3. Serán causas de anulación de esta garantía, en los casos que corresponda:
	- 3.1. Uso impropio o distinto del uso doméstico.
	- 3.2. Exceso o caídas de tensión eléctrica que implique uso en condiciones anormales.
	- 3.3. Instalación y/o uso en condiciones distintas a las marcadas en el "Manual de instalación y uso" que se adjunta al producto.
	- 3.4. Cualquier intervención al artefacto por terceros no autorizados por la empresa.
- 4. La garantía carecerá de validez si se observare lo siguiente:
	- 4.1. Enmiendas o raspaduras en los datos incluidos en la etiqueta del artefacto, certificado de garantía o factura.

4.2. Falta de factura original de compra que detalle tipo de artefacto, modelo, número de serie y fecha que coincida con los del encabezamiento del presente certificado.

- 5. No están cubiertos por esta garantía los siguientes casos:
	- 5.1. Los daños ocasionados al exterior del gabinete.
	- 5.2. Las roturas, golpes, caídas o rayaduras causadas por traslados.

5.3. Los daños o fallas ocasionados por deficiencias, sobretensiones, descargas o interrupciones del circuito de conexión del artefacto a fuentes de energía (Red eléctrica, pilas, baterías, etc) que no sean las especificadas en el Manual de uso del mismo.

5.4. Las fallas, daños, roturas o desgastes producidos por el maltrato o uso indebido del artefacto y/o causadas por inundaciones, incendios, terremotos, tormentas eléctricas, golpes o accidentes de cualquier naturaleza.

- 5.5. Las fallas o daños ocasionados en desperfectos en la línea telefónica.
- 5.6. Las fallas producidas por una mala recepción ocasionada en el uso de una antena deficiente o en señales de transmisión débiles.
- 6. Las condiciones de instalación y uso del artefacto se encuentran detalladas en el Manual de Uso del mismo.
- 7. La empresa no asume responsabilidad alguna por los daños personales o a la propiedad al usuario o a terceros que pudieran causar la mala instalación o uso indebido del artefacto, incluyendo en este último caso a la falta de mantenimiento.
- 8. En caso de falla, el usuario deberá requerir la reparación a la empresa a través del Service Oficial y/o Talleres Autorizados más próximos a su domicilio y cuyo listado se acompaña al presente. La empresa asegura al usuario la reparación y/o reposición de piezas para su correcto funcionamiento en un plazo no mayor a 30 días contados a partir de la fecha de solicitud de reparación, salvo caso fortuito, fuerza mayor.
- 9. Toda intervención del servicio técnico realizada a pedido del usuario dentro del plazo de garantía, que no fuera originada por falla o defecto alguno cubierto por este certificado, deberá ser abonada por el interesado de acuerdo a la tarifa vigente.
- 10.El presente certificado anula cualquier otra garantía implícita o explícita, por la cual y expresamente no autorizamos a ninguna otra persona, sociedad o asociación a asumir por nuestra cuenta ninguna responsabilidad con respecto a nuestros productos.
- 11.En caso de que durante el período de vigencia de esta garantía el artefacto deba ser trasladado a las Delegaciones Oficiales y/o Talleres Autorizados de Service para su reparación, el transporte será realizado por la empresa y serán a su cargo los gastos de flete y seguros y cualquier otro que deba realizarse para su ejecución.

# Centros de Atención al Cliente

**ARGENTINA** Tel.: 0800-888-7532 (Número gratuito)

(011) 4544-2047

PARAGUAY Tel.: 009-800-54 1 0004 (Número gratuito)

URUGUAY Tel.: 0004-054 176

(Número gratuito)

Para más Información visite nuestra web: www.philips.com.ar

#### **CAPITAL FEDERAL**

#### ELECTARG S.R.L.

*Vedia:* Vedia 3850 - tel.: 4546-7772 *Centro:* Av. Córdoba 1357 - Tel.: (011) 4811-0084/9/1050 *Caballito:* J. M. Moreno 287 - Tel.: (011) 4903-6967/ 6854/8983 *Saladillo:* Saladillo 2527 - Tel.: (011) 5554-9400

#### ATTENDANCE S.A.

Av. Monroe 3351 | Tel.: (011) 4545-5574 - 4545-4700

#### DIG TRONIC

Av San Martín 1762 | Tel.: (011) 4583-1501

#### GATTUSO DEMETRIO

Juan Bautista Alberdi 3425 | Tel.: (011) 4619-1631

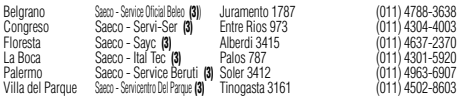

#### **Importante:**

(1) Solamente reparan pequeños aparatos domésticos, Ej. Afeitadora, Corta Cabello y Corta Barba, Depiladoras, Planchitas de pelo, Secadores de Pelo, Licuadoras, Mixer, Batidoras, Cafeteras, Jugueras, Aspiradoras, Enceradoras, Planchas.

(2) Solamente reparan Audio Video, Ej. Televisores, DVD, Home Theater, Micro Sistemas, MP3, MP4, Radio Grabadores, Auto Radios, Teléfonos.

#### (3) Solamente reparan Cafeterias Philips Saeco.

Los Talleres que no tienen asterisco reparan ambas líneas de productos (pequeños aparatos domésticos y Audio y Video).

#### **GRAN BUENOS AIRES**

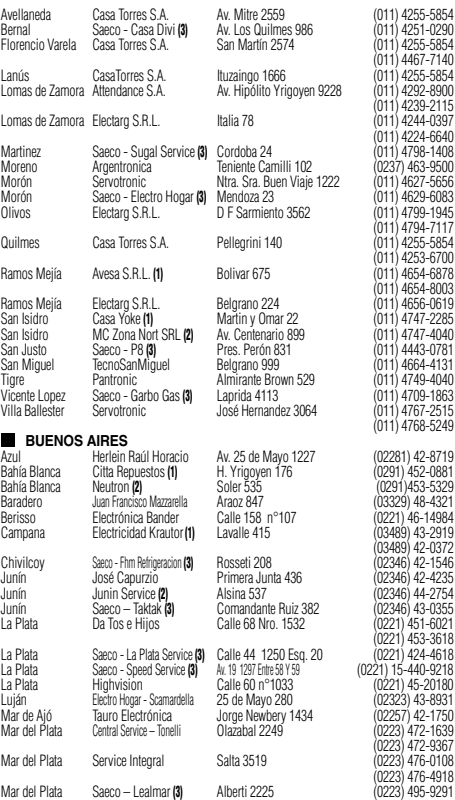

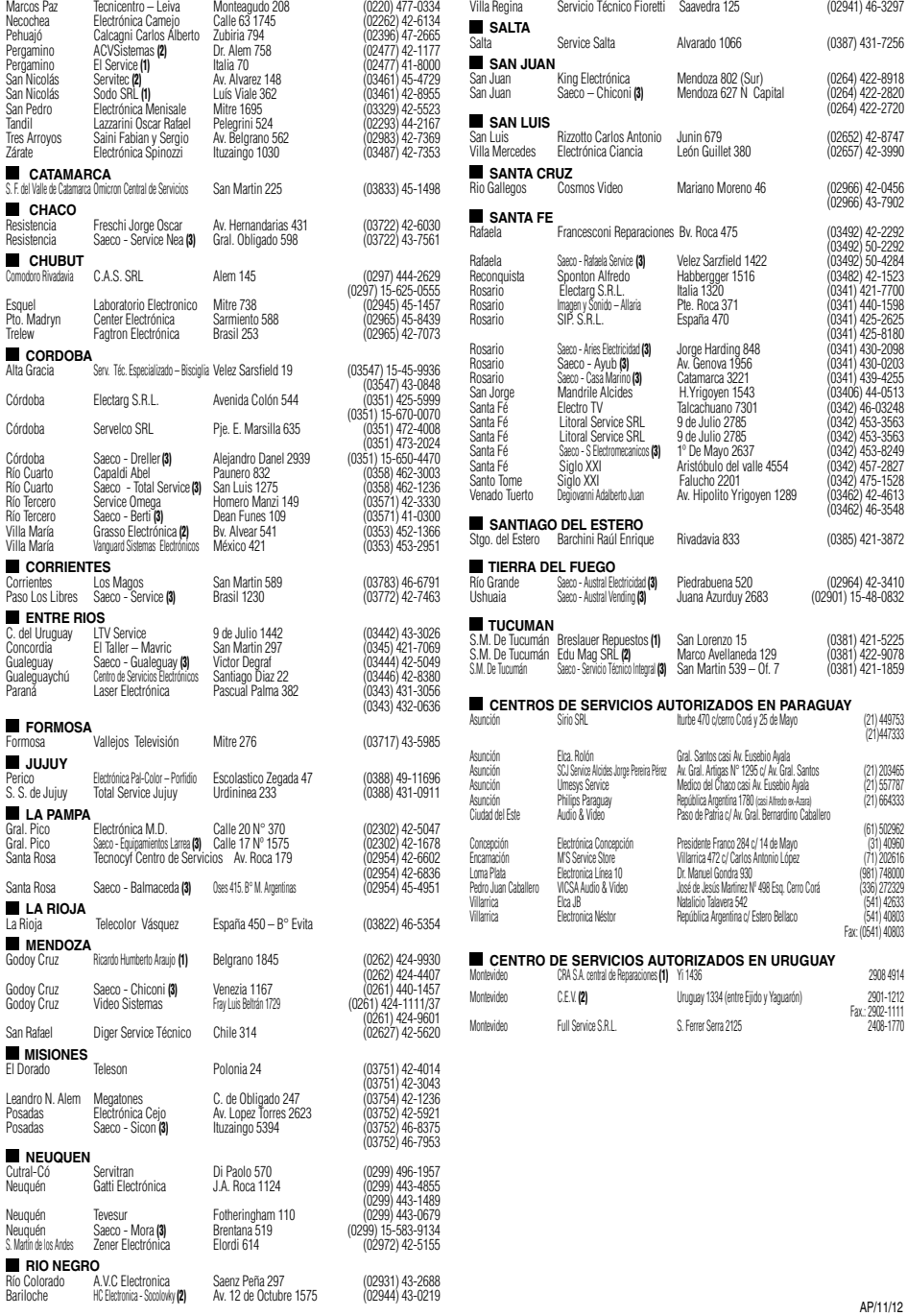

# Language Code

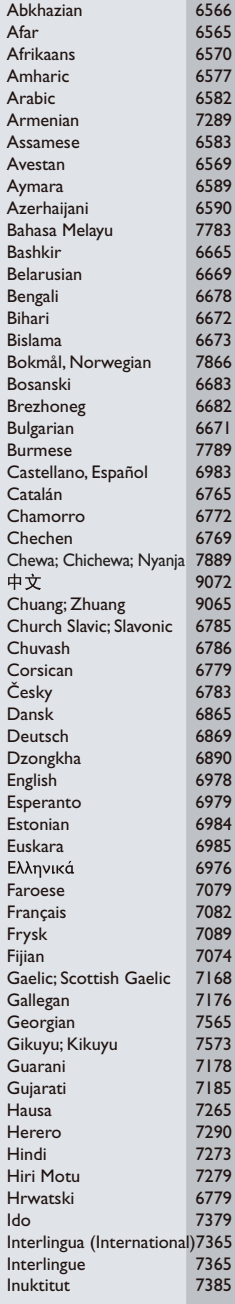

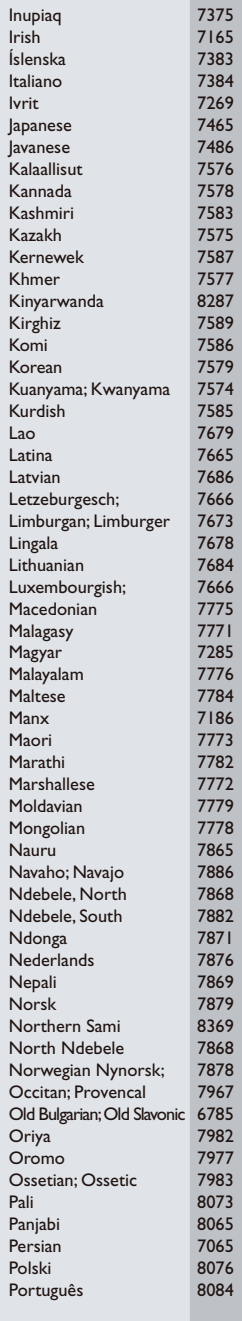

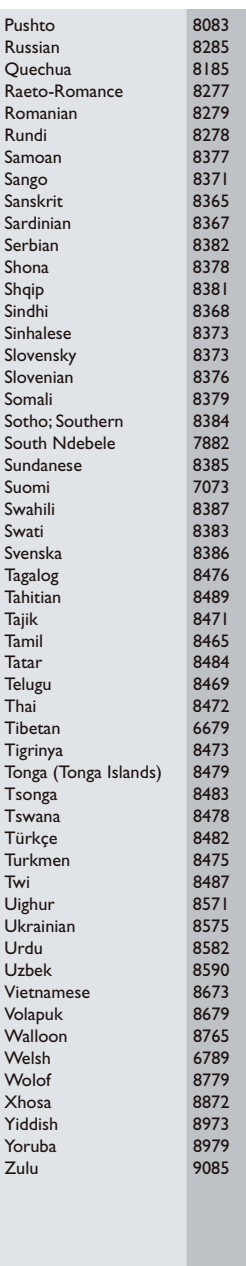

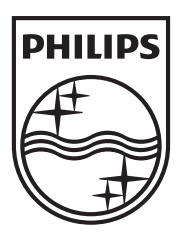

Specifications are subject to change without notice © 2013 Koninklijke Philips Electronics N.V. All rights reserved.

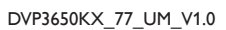

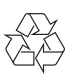